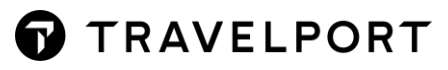

# INCIDENT SUPPORT GUIDELINES

**User Guide**

Version 1.0

## **How to create an incident support ticket?**

Go to<https://my.travelport.com/> and select the option listed below:

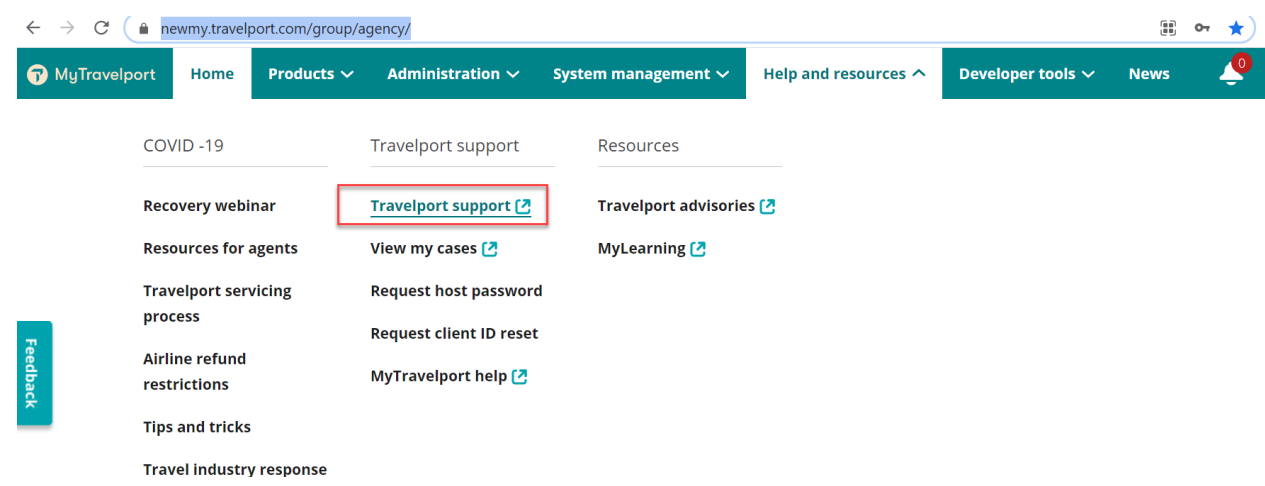

When the Travelport Support link is selected, the below screen opens:

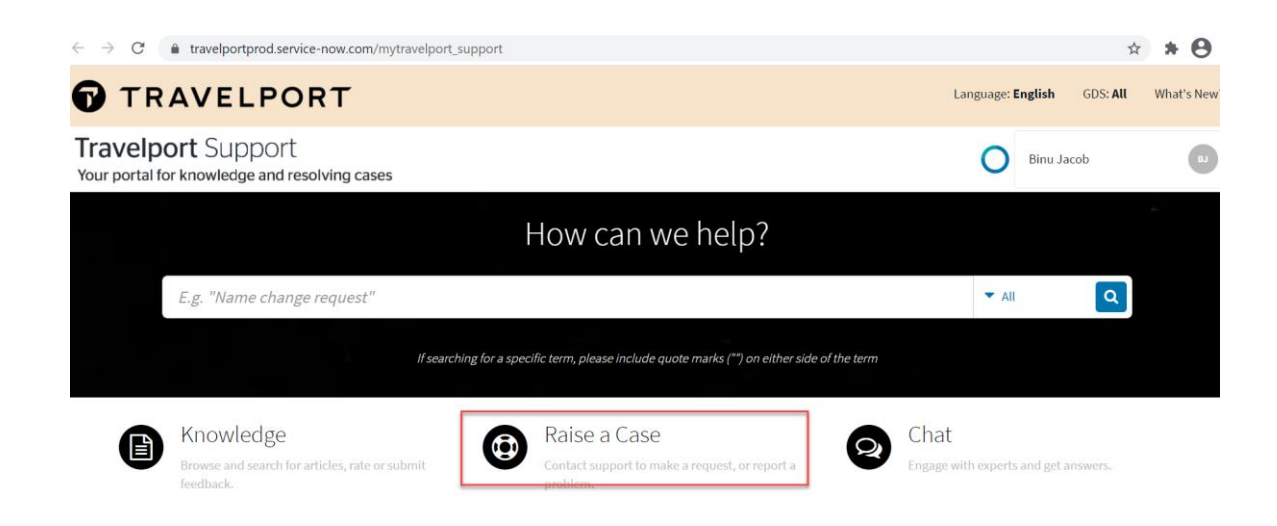

The option "Raise a Case" must be selected. This launches the page as shown below:

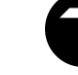

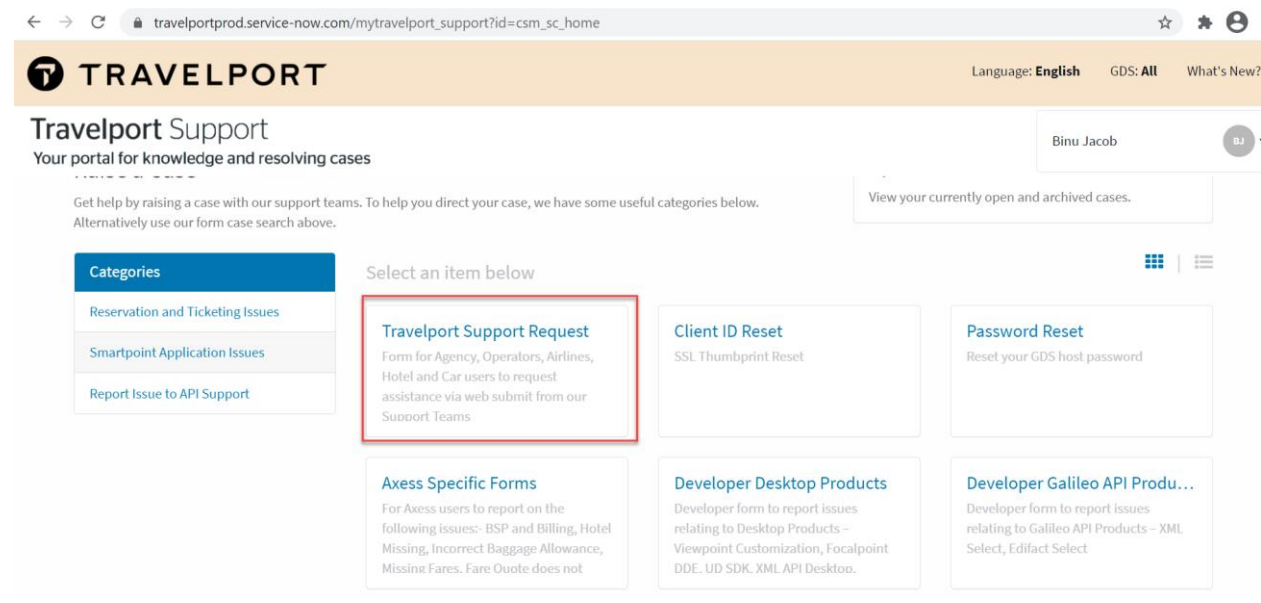

Please select Travelport Support Request as highlighted above, which launches the screen shown below:

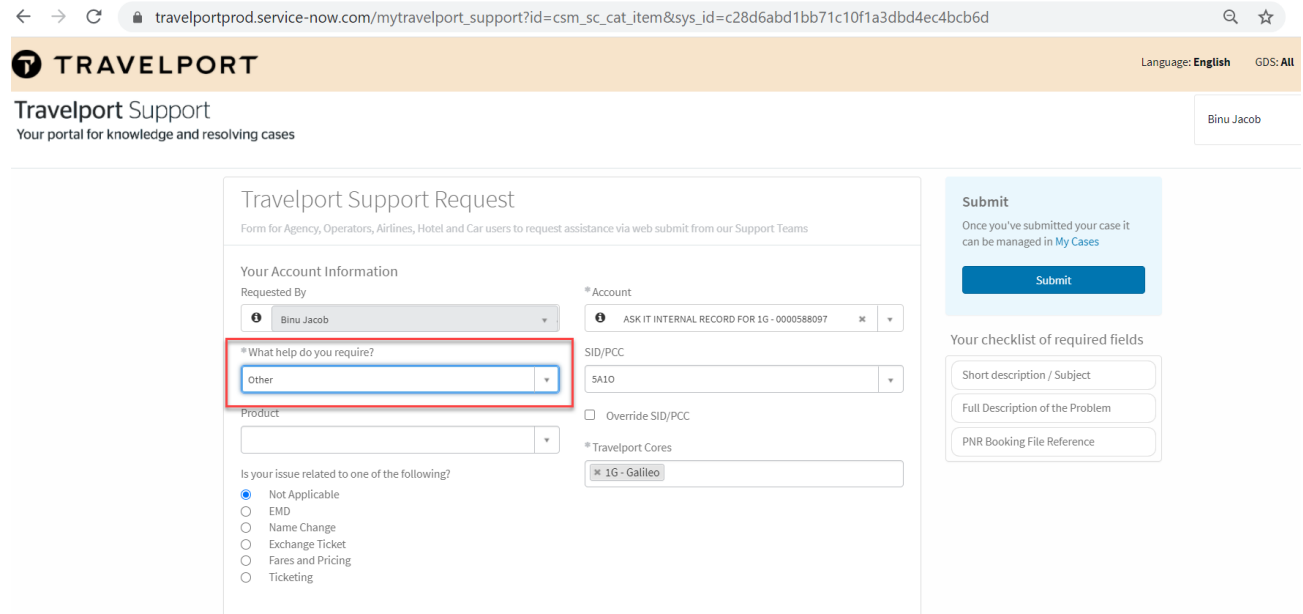

Please select the option "Other" as highlighted.

For the products, please make the following selections:

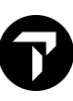

## QCC:

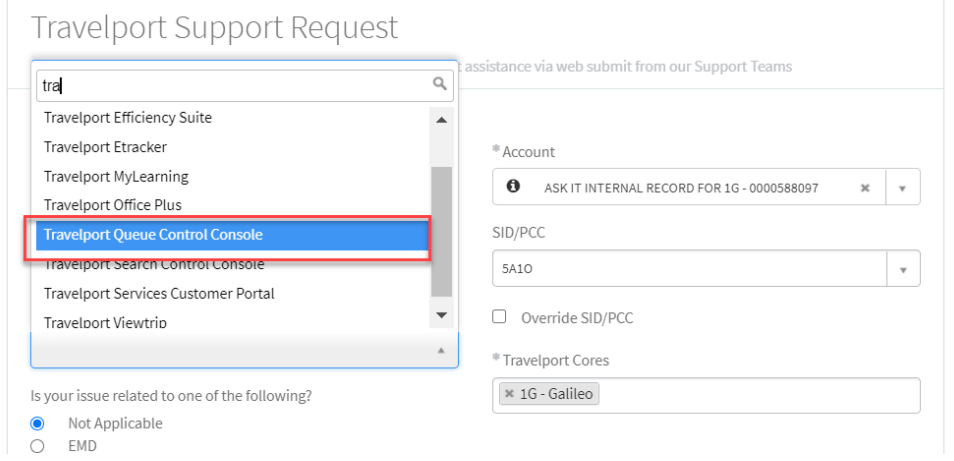

#### Marketplace:

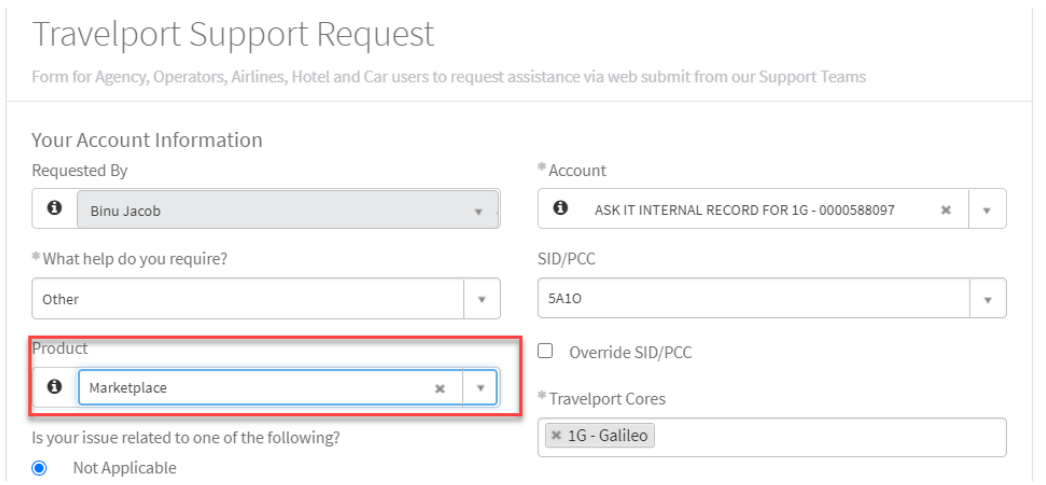

#### GTSM:

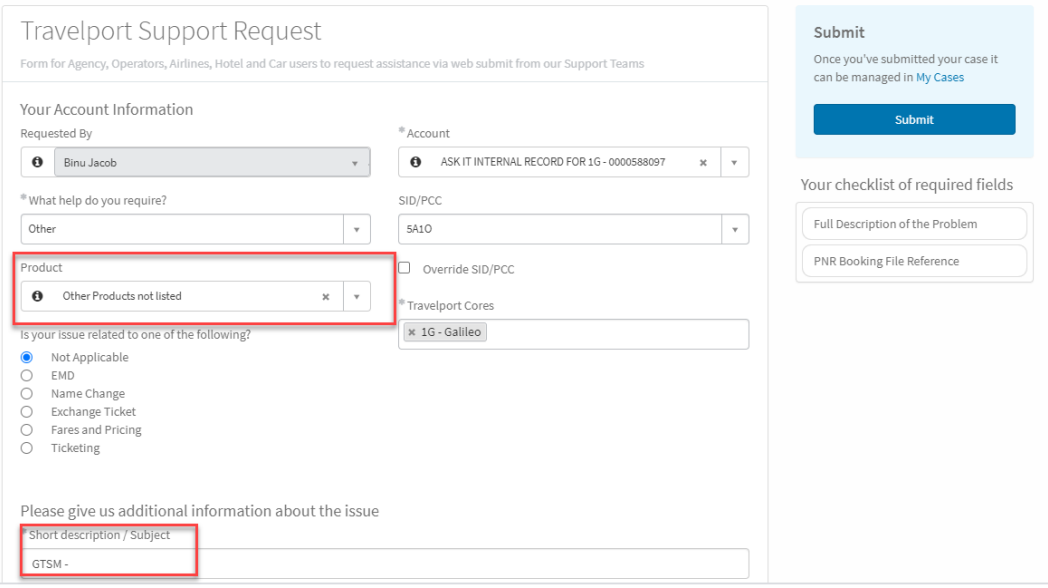

Please ensure the short description starts with GTSM for easy identification

#### APT:

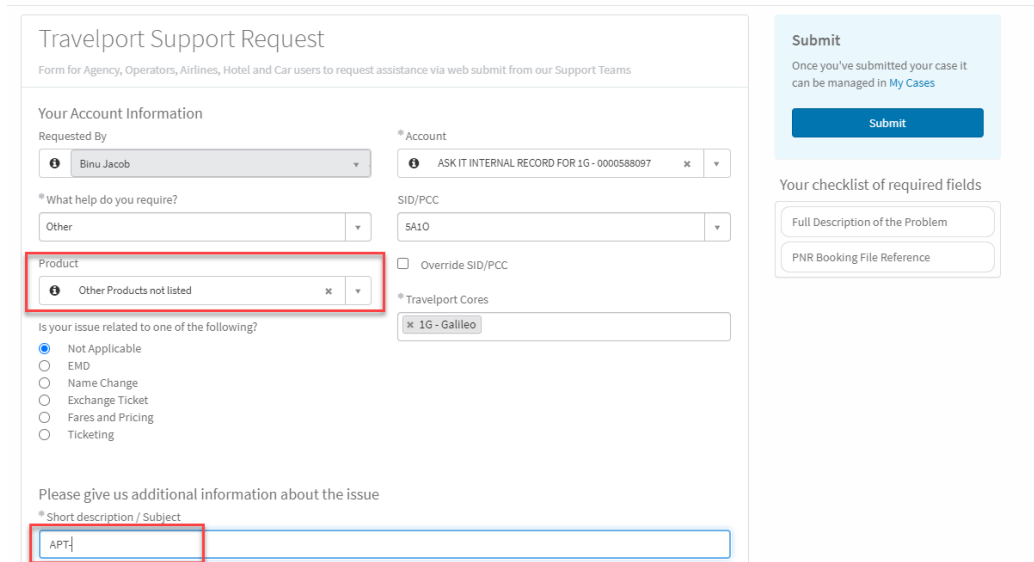

Please ensure the short description starts with APT for easy identification

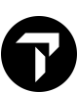

Please add description, subject, and attach emails/documents related to the incident that is raised.

### **What if it is urgent?**

If your request is urgent, please write "Urgent - Escalate to level 2" in "Full Description of the Problem" area.